# Rysowanie punktów na powierzchni graficznej

Tworzenie biblioteki rozpoczniemy od podstawowej funkcji graficznej gfxPlot() - rysowania pojedynczego punktu na zadanych współrzędnych i o zadanym kolorze RGB. Przy projektowaniu założymy, iż powierzchnia graficzna pracuje w trybie pikseli 32 bitowych. Dla innych trybów należałoby utworzyć analogiczne funkcje lub funkcję ogólną - stosowny przykład można znaleźć w dokumentacji SDL. Jednakże ogólność funkcji znacznie ją spowalnia, gdyż każdorazowo musi testować tryb graficzny powierzchni - przy dużej ilości punktów ma to znaczenie.

Definicja funkcji jest następująca:

### **UWAGA: Poniższy kod funkcji gfxPlot() dopisz do końca pliku SDL\_gfx.cpp.**

```
// gfxPlot() rysuje piksel 32 bitowy
// screen - wskaźnik struktury SDL_Surface
// x,y - współrzędne piksela
// color - 32 bitowy kod koloru piksela
//-------------------------------------------------
-----------------
void gfxPlot(SDL Surface * screen, Sint32 x, Sint32
y, Uint32 color)
{
 Uint32 * p = (Uint32 *) screen->pixels + v *screen->w + x;* p = color;
}
```
Przyjrzyjmy się dokładniej gfxPlot(). Lista parametrów obejmuje:

screen - wskaźnik do zainicjowanej struktury typu [SDL\\_Surface.](2008_03.php#SDL_Surface) Utworzona wcześniej powierzchnia musi zawierać piksele 32 bitowe oraz być zablokowana dla innych wątków.

x, y - współrzędne punktu, który ma zostać narysowany na powierzchni wskazywanej przez parametr screen. Współrzędne x,y muszą wskazywać punkt leżący wewnątrz powierzchni. jeśli będzie on na zewnątrz, to powstaną nieprzewidywalne błędy - łącznie z zawieszeniem programu.

```
color - 32 bitowy kolor punktu.
```
Wewnątrz funkcji gfxPlot() tworzymy wskaźnik pikseli p. Ponieważ piksel jest daną 32 bitową, wskaźnik p posiada typ [Uint32 \\*.](2008_03.php#Uint32_) Inicjujemy p adresem piksela. Pod adresem p umieszczamy kod piksela. To wszystko, funkcja jest gotowa do użytku.

#### **UWAGA: Na końcu pliku nagłówkowego SDL\_gfx.h dopisz:**

```
void gfxPlot(SDL_Surface * screen, Sint32 x, Sint32 
y, Uint32 color);
```
Teraz napiszemy kilka prostych aplikacji wykorzystujących naszą funkcję gfxPlot(). Przejdź w edytorze do pliku **main.cpp** i wpisz poniższy kod:

*//*

```
// P005 - test funkcji gfxPlot()
//------------------------------
#include <windows.h>
#include <SDL/SDL_gfx.h>
const int SCRX = 320; // stałe określające 
szerokość i wysokość
const int SCRY = 240; // ekranu w pikselach
int main(int argc, char *argv[])
{
   if(SDL_Init(SDL_INIT_VIDEO))
\left\{\right.MessageBox(0, SDL GetError(), "Błąd
inicjalizacji SDL", MB_OK);
    ext(-1); }
   atexit(SDL_Quit);
   SDL_Surface * screen; // przechowuje wskaźnik 
struktury SDL_Surface;
// tworzymy bufor obrazowy SCRXX x SCRY pikseli
   if(!(screen = SDL_SetVideoMode(SCRX, SCRY, 32, 
SDL_HWSURFACE)))
  {
    MessageBox(0, SDL GetError(), "Błąd tworzenia
bufora obrazowego", MB_OK);
   ext(-1); }
// testujemy nowo utworzoną funkcję Plot32
   if(SDL_MUSTLOCK(screen))
     if(SDL_LockSurface(screen) < 0)
     {
```

```
 MessageBox(0, SDL_GetError(), "Błąd blokady 
bufora obrazowego", MB_OK);
      ext(-1); }
// Na środku ekranu rysujemy w narożach kwadratu 
cztery punkty - czerwony,
// zielony, niebieski i biały
  int x = \text{screen} > w / 2, y = \text{screen} > h / 2; // wsp.
środka ekranu
   gfxPlot(screen, x - 2, y - 2, 0xff0000); // punkt 
czerwony
   gfxPlot(screen, x + 2, y - 2, 0x00ff00); // punkt 
zielony
   gfxPlot(screen, x - 2, y + 2, 0x0000ff); // punkt 
niebieski
   gfxPlot(screen, x + 2, y + 2, 0xffffff); // punkt 
biały
   if(SDL_MUSTLOCK(screen)) 
SDL UnlockSurface(screen);
  SDL UpdateRect(screen, x - 2, y - 2, 5, 5);
   MessageBox(0, "Kliknij przycisk OK", "Koniec", 
MB OK);
   return 0;
}
```
Efektem działania tego programu jest okienko graficzne z czterema punktami umieszczonymi w narożnikach małego kwadratu.

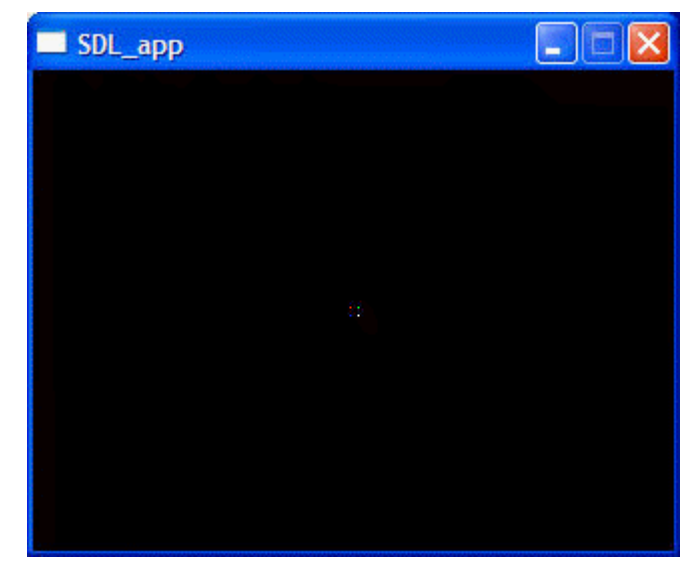

Poeksperymentuj z powyższym programem. Zastanów się, co należy w nim zmienić, aby otrzymać poniższe efekty graficzne:

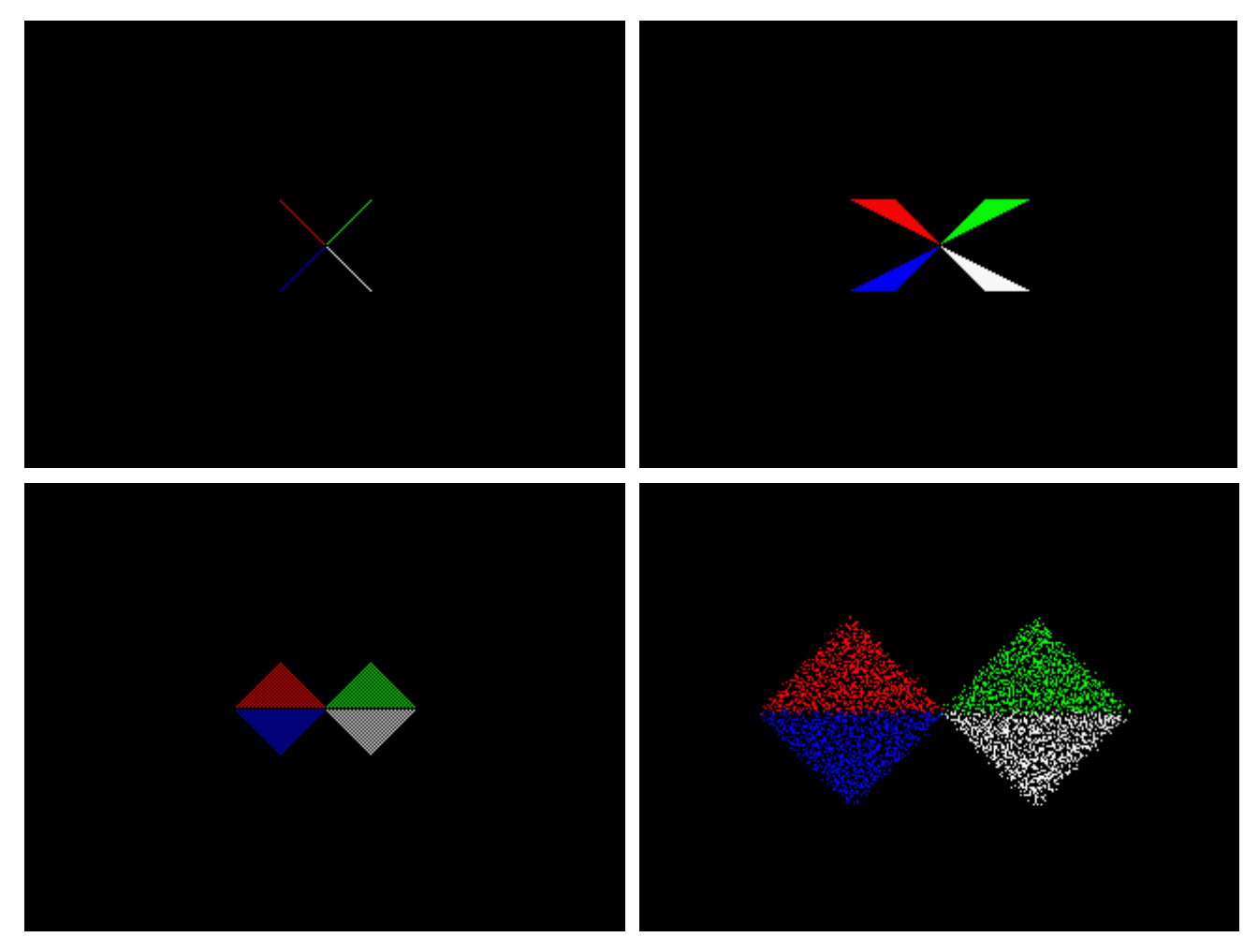

Opanowawszy rysowanie pojedynczych punktów zajmiemy się rysowaniem linii. Na początek przypadki proste - rysowanie linii poziomych gfxHLine() i pionowych gfxVLine().

## <span id="page-3-1"></span>**UWAGA: Poniższy kod funkcji gfxHLine() gfxVLine dopisz do końca pliku SDL\_gfx.cpp.**

```
// gfxHLine() rysuje linię poziomą
// screen - wskaźnik struktury SDL_Surface
// x,y - współrzędne lewego początku lini
// color - 32 bitowy kod koloru linii
// len - długość linii w pikselach 
//-------------------------------------------------
-----------------
void gfxHLine(SDL Surface * screen, Sint32 x,
Sint32 y, Uint32 color, Uint32 len)
```
{

```
Uint32 * p = (Uint32 *) screen->pixels + y *screen->w + x;
  for(\text{int } i = 0; i < \text{len}; i++) * p++ = color;}
// gfxVLine() rysuje linię pionową
// screen - wskaźnik struktury SDL_Surface
// x,y - współrzędne górnego początku lini
// color - 32 bitowy kod koloru linii
// len - długość linii w pikselach 
//-------------------------------------------------
-----------------
void gfxVLine(SDL Surface * screen, Sint32 x,
Sint32 y, Uint32 color, Uint32 len)
{
  Uint32 ylen = screen->w;
  Uint32 * p = (Uint32 *)screen->pixels + y * ylen
+ x:
  for(int i = 0; i < 1en; i++)
   {
    * p = color; p += ylen;
   }
}
```
#### **UWAGA: Na końcu pliku nagłówkowego SDL\_gfx.h dopisz:**

```
void gfxHLine(SDL Surface * screen, Sint32 x,
Sint32 y, Uint32 color, Uint32 len);
void gfxVLine(SDL Surface * screen, Sint32 x,
Sint32 y, Uint32 color, Uint32 len);
```
Obie funkcje przyjmują następujące parametry:

n - wskaźnik do zainicjowanej struktury typu [SDL\\_Surface.](2008_03.php#SDL_Surface) Utworzona wcześniej powierzchnia musi zawierać piksele 32 bitowe oraz być zablokowana dla innych wątków.

x, y - współrzędne początku linii - dla gfxHLine jest to lewy wierzchołek, a dla gfxVLine jest to górny wierzchołek.

color - 32 bitowy kolor punktu.

len - długość linii w pikselach. gfxHLine rysuje linię od punktu x,y w prawo, gfxVLine rysuje ją od punktu x,y w dół. Rysowana linia powinna w całości mieścić się na zarezerwowanej powierzchni graficznej, inaczej powstaną nieprzewidywalne efekty.

Działanie obu funkcji jest bardzo podobne. Najpierw w zmiennej p obliczamy adres pierwszego punktu linii. Następnie rysujemy len punktów, każdorazowo zwiększając adres dla gfxHLine() o szerokość piksela, a dla gfxVLine() o

szerokość linii. W efekcie powstaje linia pozioma lub pionowa. Poniższy program rysuje wykresy funkcji **sinus** i **cosinus** wykorzystując zaprojektowane funkcje biblioteczne - zwróć uwagę na jego względną prostotę w stosunku do osiąganego wyniku!

*//*

```
// P006 - wykresy funkcji sinus i cosinus
//---------------------------------------
#include <windows.h>
#include <SDL/SDL_gfx.h>
#include <math.h> // dostęp do funkcji 
trygonometrycznych
const int SCRX = 320; // stałe określające 
szerokość i wysokość
const int SCRY = 240; // ekranu w pikselach
int main(int argc, char *argv[])
{
   if(SDL_Init(SDL_INIT_VIDEO))
   {
    MessageBox(0, SDL GetError(), "Błąd
inicjalizacji SDL", MB_OK);
   ext(-1); }
   atexit(SDL_Quit);
  SDL Surface * screen;
   if(!(screen = SDL_SetVideoMode(SCRX, SCRY, 32, 
SDL_HWSURFACE)))
   {
    MessageBox(0, SDL GetError(), "Błąd tworzenia
bufora obrazowego", MB_OK);
    ext(-1);
   }
   if(SDL_MUSTLOCK(screen))
    \textbf{if}(\text{SDL LockSurface}(\text{screen}) < 0) {
      MessageBox(0, SDL GetError(), "Błąd blokady
bufora obrazowego", MB_OK);
```

```
ext(-1); }
  int x = \text{screen} -\text{< w / 2, y = \text{screen} -\text{< h / 2; w / 2}współrzędne środka ekranu
  double a = y * 0.9;
współczynnik skalowania wykresu
   gfxHLine(screen, 0, y, 0xffffff, screen->w); // 
oś x
  gfxVLine(screen, x, 0, 0xffffff, screen->h); // 
oś y
  for(x = 0; x < screen->w; x^{++}) //
wykres sinus i cosinus
   {
   gfxPlot(screen, x, y - a * sin(6.28 * x)screen->w), 0xff00ff);
   gfxPlot(screen, x, y - a * cos(6.28 * x /screen->w), 0x00ffff;
  }
  if(SDL_MUSTLOCK(screen)) 
SDL UnlockSurface(screen);
 SDL UpdateRect(screen, 0, 0, 0, 0);
  MessageBox(0, "Kliknij przycisk OK", "Koniec", 
MB OK);
  return 0;
}
```
Wykorzystaj program do narysowania innych wykresów funkcji. Zastanów się jak wyskalować wykres, aby nie wychodził poza obszar okna - możesz również sprawdzać, czy współrzędna y punktu mieści się w zakresie od 0 do [screen->h](2008_03.php#h) - 1. Jeśli tak, punkt rysujesz, jeśli nie, nie rysujesz punktu. Proste?

Kolejna funkcja biblioteczna gfxRectangle() będzie rysowała prostokątne ramki. Funkcja wykorzystuje zdefiniowane wcześniej funkcje [gfxHLine\(\)](#page-3-0) i [gfxVLine\(\)](#page-3-1) do rysowania boków poziomych i pionowych.

**UWAGA: Poniższy kod funkcji gfxRectangle dopisz do końca pliku SDL\_gfx.cpp.**

```
// gfxRectangle() rysuje ramkę na obrysie 
prostokąta
// screen - wskaźnik struktury SDL_Surface
// r - definiuje prostokąt ramki
// color - 32 bitowy kod koloru ramki
//-------------------------------------------------
-----------------
void gfxRectangle(SDL_Surface * screen, SDL_Rect *
r, Uint32 color)
{
  if(r) {
     gfxHLine(screen, r->x, r->y, color, r->w);
     gfxHLine(screen, r->x, r->y + r->h - 1, color, 
r->w) ;
     gfxVLine(screen, r->x, r->y, color, r->h);
     gfxVLine(screen, r->x + r->w - 1, r->y, color, 
r->h);
   }
   else
   {
     gfxHLine(screen, 0, 0, color, screen->w);
     gfxHLine(screen, 0, screen->h - 1, color, 
screen->w);
     gfxVLine(screen, 0, 0, color, screen->h);
     gfxVLine(screen, screen->w - 1, 0, color,
screen->h); 
   }
}
```
Jeśli dokładnie przeanalizujesz kod funkcji gfxRectangle(), to zauważysz, iż boki pionowe są rysowane pomiędzy punktami narożnymi prostokąta, w

których postawiliśmy już piksele przy okazji rysowania boków poziomych. Może wpadniesz na pomysł zmodyfikowania współrzędnych i długości odcinków pionowych - nie rób tego. Czas tracony przez komputer na wyliczenia współrzędnych i długości może być większy od czasu postawienia tych czterech pikseli (a może nie będzie - sprawdź oba warianty, jeśli potrafisz).

Funkcja gfxRectangle() posiada następujące parametry:

- screen wskaźnik do zainicjowanej struktury typu [SDL\\_Surface.](2008_03.php#SDL_Surface) Utworzona wcześniej powierzchnia musi zawierać piksele 32 bitowe oraz być zablokowana dla innych wątków.
- r wskaźnik struktury typu [SDL\\_Rect,](2008_03.php#clip_rect) która definiuje prostokąt. Jeśli r zawiera NULL, prostokąt jest rysowany na całej powierzchni graficznej.
- color 32 bitowy kolor punktu.

**UWAGA: Na końcu pliku nagłówkowego SDL\_gfx.h dopisz:**

```
void gfxRectangle(SDL Surface * screen, SDL Rect *
r, Uint32 color);
```
Poniższy program testuje funkcję gfxRectangle() rysując na środku powierzchni graficznej coraz mniejsze ramki o malejącej jasności. Osiągamy dosyć ciekawy efekt graficzny. Zwróć uwagę jak modyfikowany jest kolor kolejnej ramki - zmniejszeniu ulegają wszystkie składowe R, G i B.

```
//
// P007 - test ramek
//------------------
#include <windows.h>
```

```
#include <SDL/SDL_gfx.h>
const int SCRX = 320; // stałe określające 
szerokość i wysokość
const int SCRY = 240; // ekranu w pikselach
int main(int argc, char *argv[])
{
   if(SDL_Init(SDL_INIT_VIDEO))
   {
    MessageBox(0, SDL GetError(), "Błąd
inicjalizacji SDL", MB_OK);
    ext(-1): }
   atexit(SDL_Quit);
```

```
 SDL_Surface * screen;
   if(!(screen = SDL_SetVideoMode(SCRX, SCRY, 32, 
SDL_HWSURFACE)))
   {
   MessageBox(0, SDL GetError(), "Błąd tworzenia
bufora obrazowego", MB_OK);
   ext(-1); }
   if(SDL_MUSTLOCK(screen))
    if(SDL LockSurface(screen) \leq 0)
     {
      MessageBox(0, SDL GetError(), "Błąd blokady
bufora obrazowego", MB_OK);
     ext(-1); }
 Uint32 color = 0xffffff; SDL_Rect * r = new SDL_Rect; // wskaźnik 
prostokąta
  for(\text{int} i = 0; i < 120; i++) {
   r \rightarrow x = r \rightarrow y = i; // tworzymy
definicję prostokąta ramki
    r->w = screen->w - 2 * i;r-\lambda h = screen-\lambda h - 2 * i; gfxRectangle(screen, r, color); // rysujemy 
ramkę
     color -= 0x020202; // obliczamy 
kod koloru dla kolejnej ramki 
  }
   if(SDL_MUSTLOCK(screen)) 
SDL UnlockSurface(screen);
  SDL UpdateRect(screen, 0, 0, 0, 0);
  MessageBox(0, "Kliknij przycisk OK", "Koniec", 
MB OK);
  return 0;
}
```
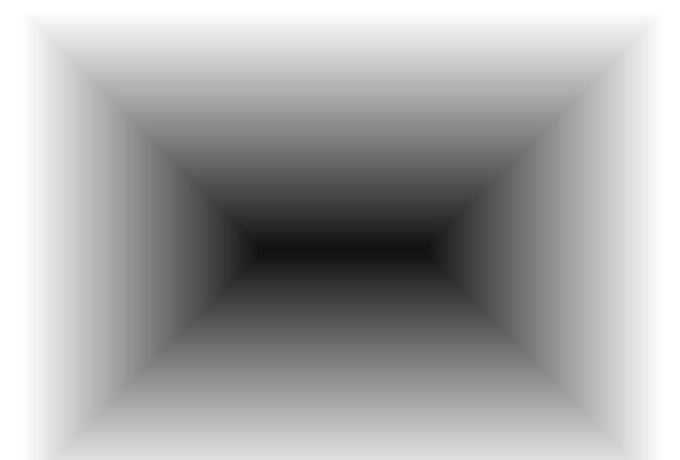

Do wypełniania prostokątnych obszarów na powierzchni graficznej w bibliotece SDL istnieje funkcja SDL\_FillRect() o następującej definicji:

```
int SDL_FillRect(SDL_Surface * screen, SDL_Rect *
r, Uint32 color);
```
- screen wskazuje struktur[ę SDL\\_Surface](2008_03.php#SDL_Surface) z powierzchnią graficzną, po której chcemy rysować. Jeśli na powierzchni jest zdefiniowany [prostokąt obcinania,](2008_03.php#clip_rect) to prostokąt wypełniający pojawi się tylko wewnątrz prostokąta obcinania, w obszarze wspólnym. Powierzchnia graficzna może być dowolnego typu, niekoniecznie 32 bitowa.
	- wskazuje strukturę [SDL\\_Rect](2008_03.php#clip_rect) definiującą prostokątny obszar. Jeśli wskaźnik ma wartość NULL, to wypełniona zostanie cała powierzchnia graficzna (patrz wyżej - prostokąt obcinania).
- color 32 bitowy kolor punktu. Kod piksela musi być kompatybilny z [formatem graficznym p](2008_03.php#format)owierzchni. Dla dowolnej powierzchni można go uzyskać przy pomocy wywołania funkcji biblioteki SDL:

Uint32 SDL MapRGB(SDL PixelFormat \*fmt, Uint8 r, Uint8 g, Uint8 b);

fmt -wskazuje strukturę [SDL\\_PixelFormat](2008_03.php#SDL_PixelFormat) definiującą format pikseli. Można tutaj podać zawartość pola [format](2008_03.php#format) struktury [SDL\\_Surface,](2008_03.php#SDL_Surface) po której chcemy rysować. r,g,b -składowe kolorów bazowych: r - czerwony, g - zielony i b - niebieski

Wykorzystaj tę funkcję wraz z gfxRectangle() do utworzenia poniższych rysunków (zastanów się nad efektywnym wykorzystaniem struktur SDL\_Rect):

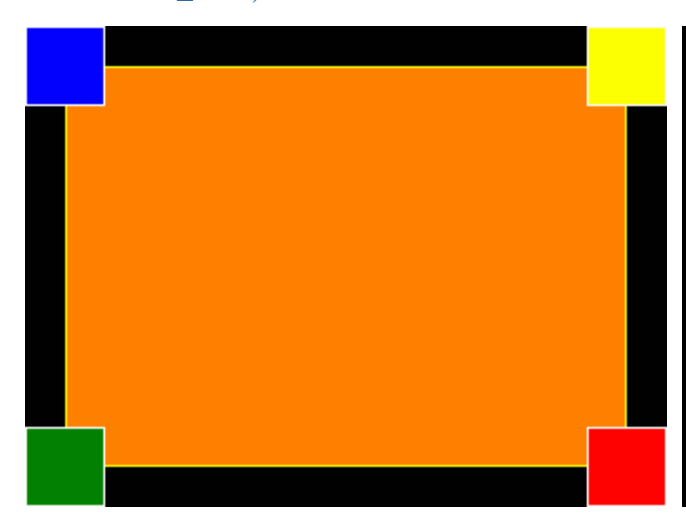